## **MySQL**

Follow the instructions below to connect Yellowfin to a MySQL database and set up the data source.

Δ Yellowfin does not ship with the driver required for this connection due to licensing/paywall reasons. You will need to manually upload the driver through the [Plugin Manager](https://wiki.yellowfinbi.com/display/yfcurrent/Plugin+Management) or [Creating a Basic Data Source Connection.](https://wiki.yellowfinbi.com/display/yfcurrent/Creating+a+Basic+Data+Source+Connection)

1. Click on the **Create** button and choose the data source option.

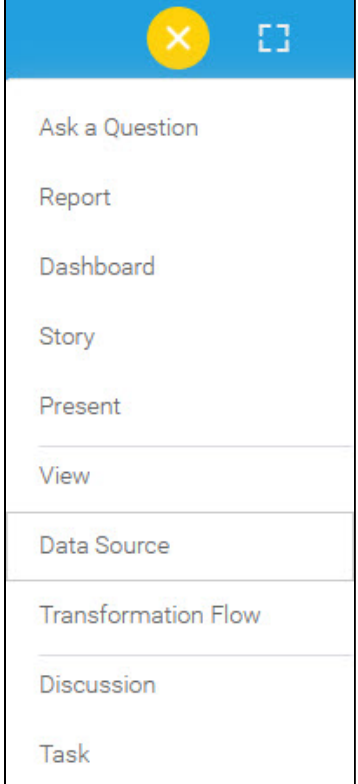

2. Select **MySQL** from the databases list.

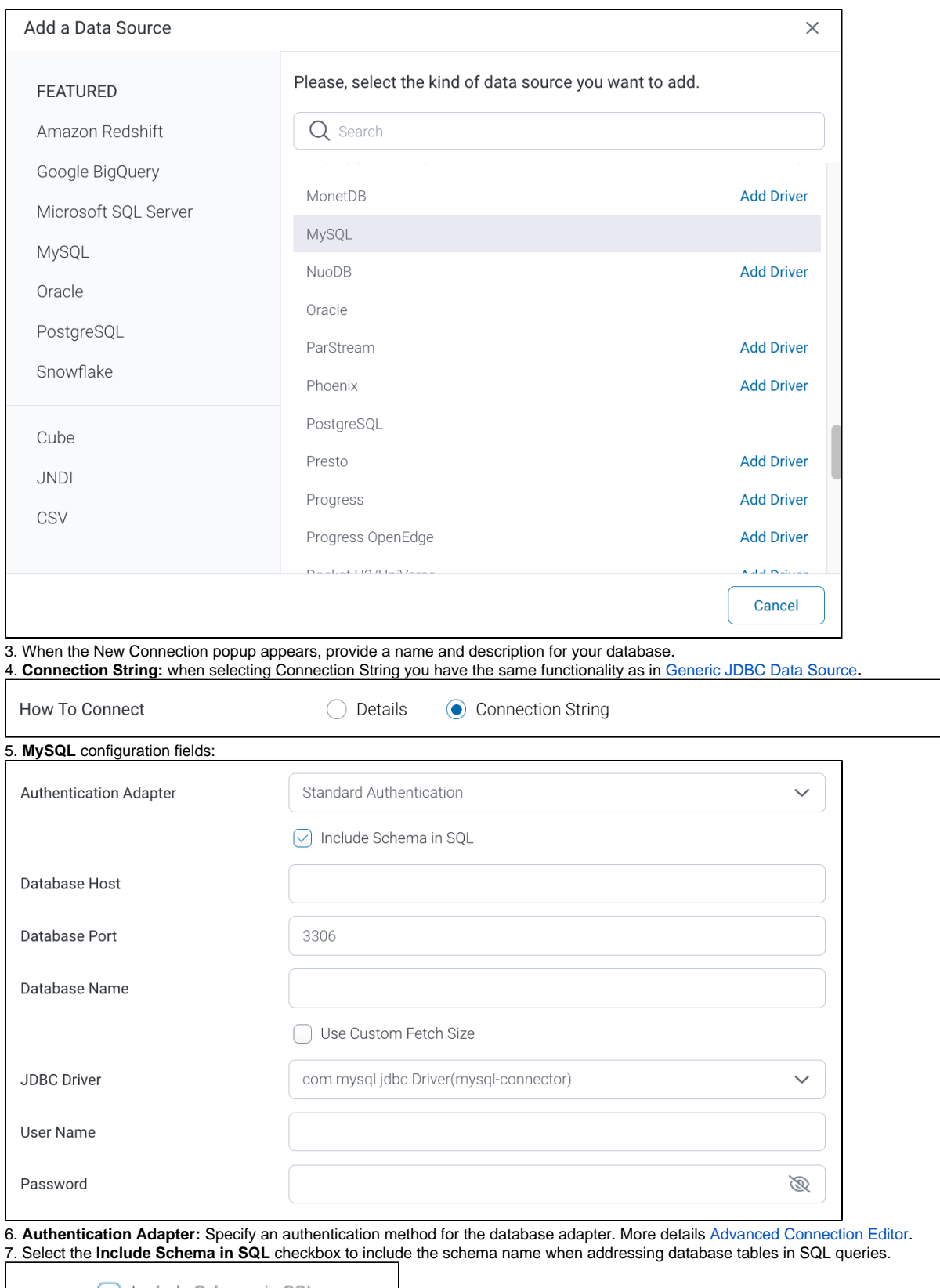

 $\odot$  Include Schema in SQL

8. Next, enter the name or IP address of the server hosting the database.

9. The default port number for MySQL will automatically appear.

10. Provide the name of the database containing the data that you require.

11. Select the **Use Custom Fetch Size** checkbox if you want a select number of data rows to be retrieved from the database after a query is executed. Specify the number of rows.

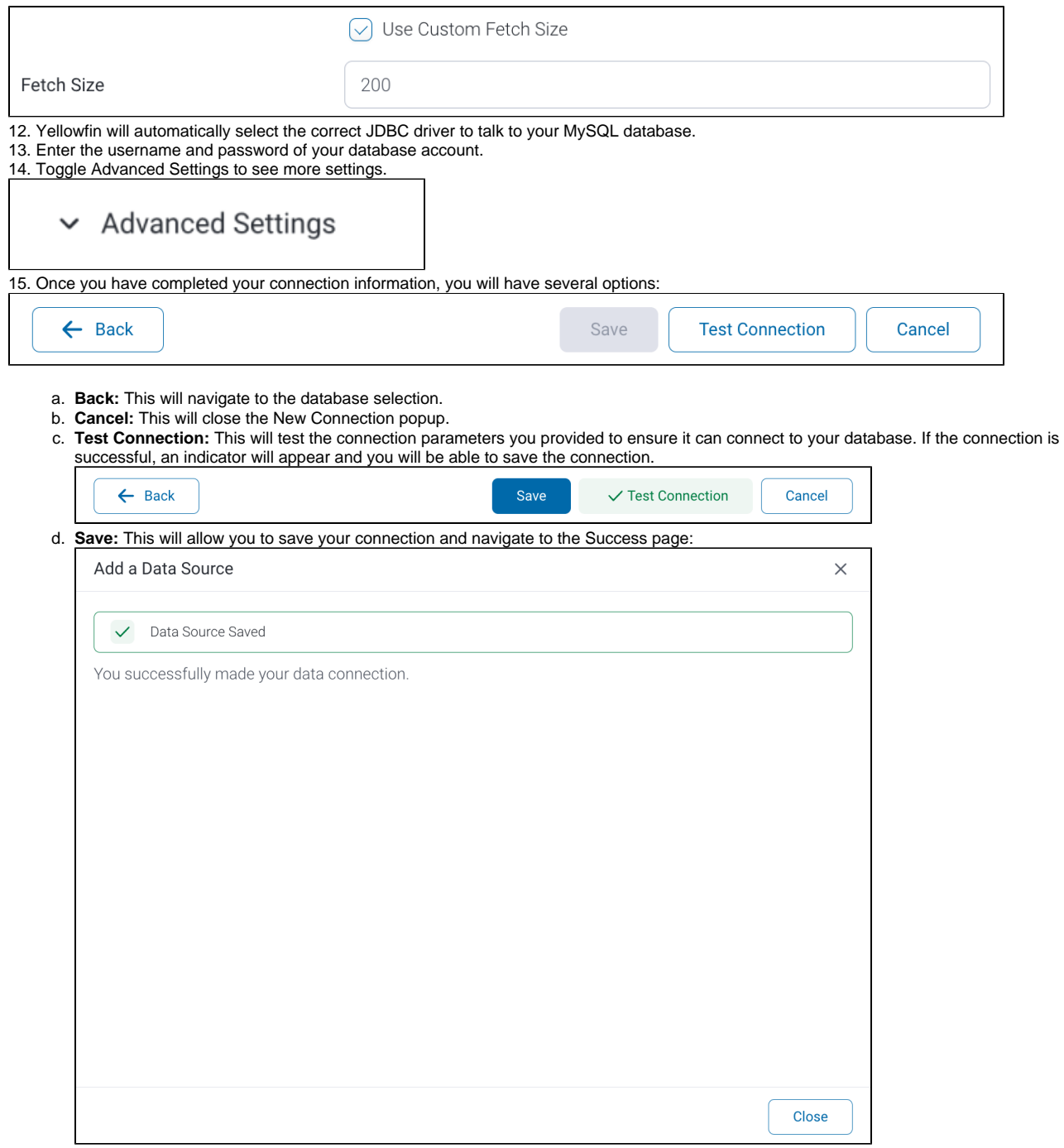